# Aktivieren der Anklopffunktion auf einem Multiplattform-Telefon der Cisco IP-Serie 8800 Ī

## Ziel

Durch die Aktivierung der Anklopffunktion auf dem Multiplattform-Telefon der Cisco IP-Serie 8800 können eingehende Anrufe auch dann durchgestellt werden, wenn das Telefon besetzt ist. Wenn diese Funktion aktiviert ist, kann der Anrufer weiterhin das andere Ende des Leitungsrings hören und auf die Annahme des Anrufs warten, anstatt einen Besetztzeichen zu hören.

Während eines aktiven Anrufs wird ein Warteanruf durch einen einzigen Signalton angezeigt, und die Sitzungstaste blinkt rot.

In diesem Artikel erfahren Sie, wie Sie die Anklopffunktion auf der Multiplattform der Cisco IP-Telefone der Serie 8800 über das webbasierte Dienstprogramm und die Telefon-GUI aktivieren.

### Anwendbare Geräte

• Serie 8800

## Softwareversion

● 11,0,1

### Anklopffunktion aktivieren

#### Über das webbasierte Dienstprogramm

Schritt 1: Melden Sie sich beim webbasierten Dienstprogramm des IP-Telefons an, und klicken Sie auf Admin Login > advanced.

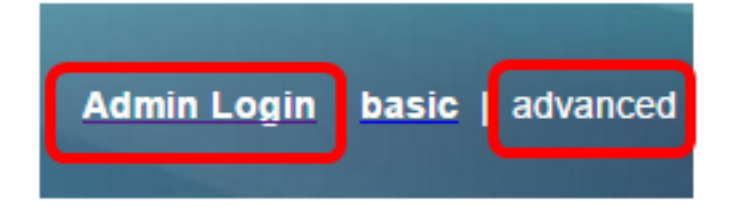

Schritt 2: Klicken Sie auf Voice > User.

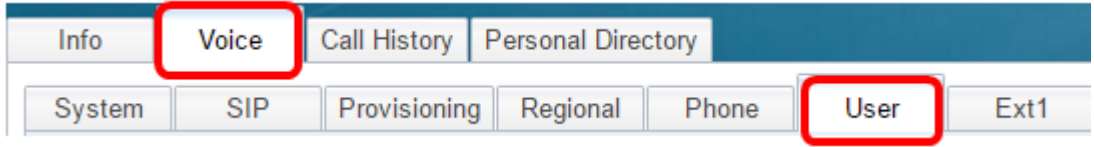

Schritt 3: Klicken Sie unter Ergänzende Dienste auf das Dropdown-Menü für CW-Einstellungen, und wählen Sie Ja aus.

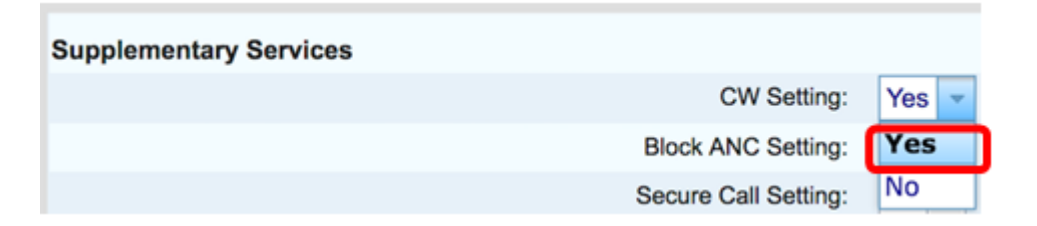

Schritt 4: Klicken Sie auf Alle Änderungen übernehmen.

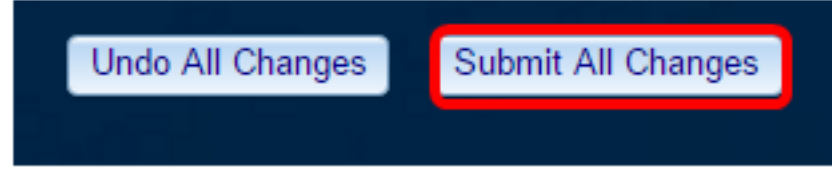

Sie sollten jetzt die Anklopffunktion auf Ihrem Telefon über das webbasierte Dienstprogramm aktivieren.

#### Über die Telefon-GUI

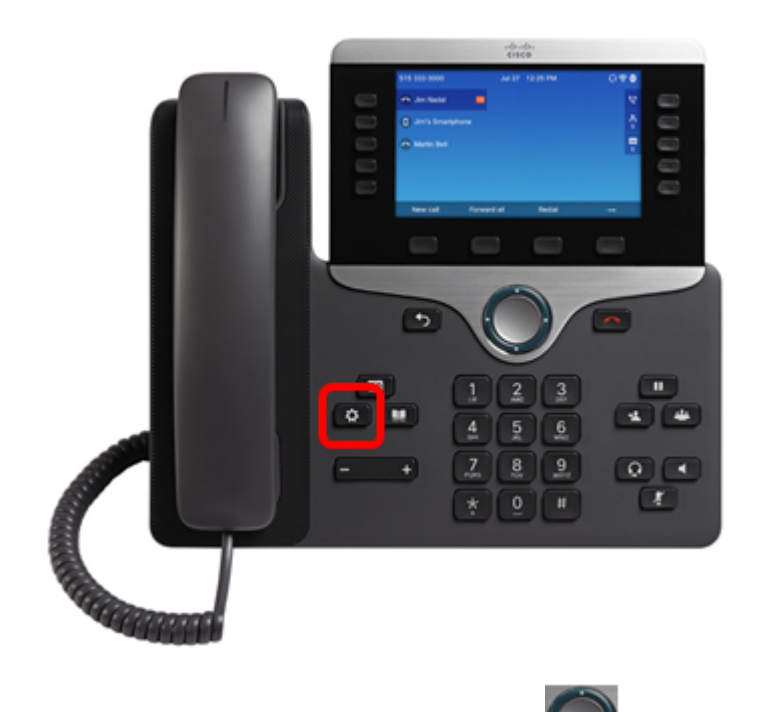

Schritt 1: Drücken Sie die Anwendungstaste auf dem IP-Telefon.

Schritt 2: Navigieren Sie mithilfe der Navigations-Cluster-Schaltfläche zu den Benutzer-Voreinstellungen, und drücken Sie dann die programmierbare Taste Select ( Auswählen).

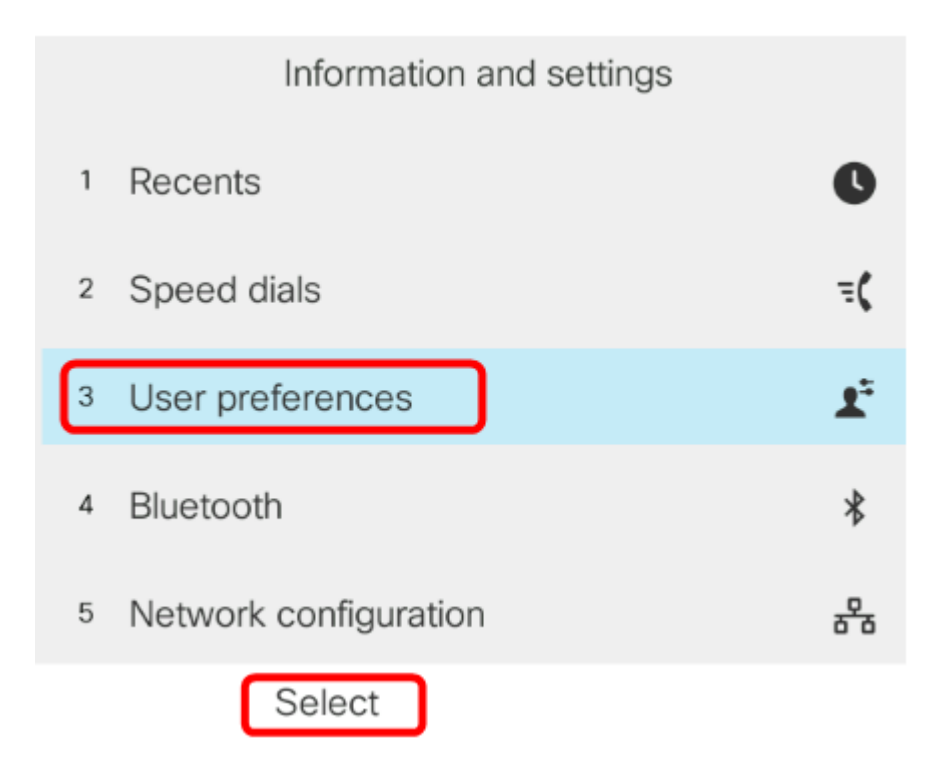

Schritt 3: Wählen Sie Anrufvoreinstellungen aus, und drücken Sie dann die programmierbare Taste Auswählen.

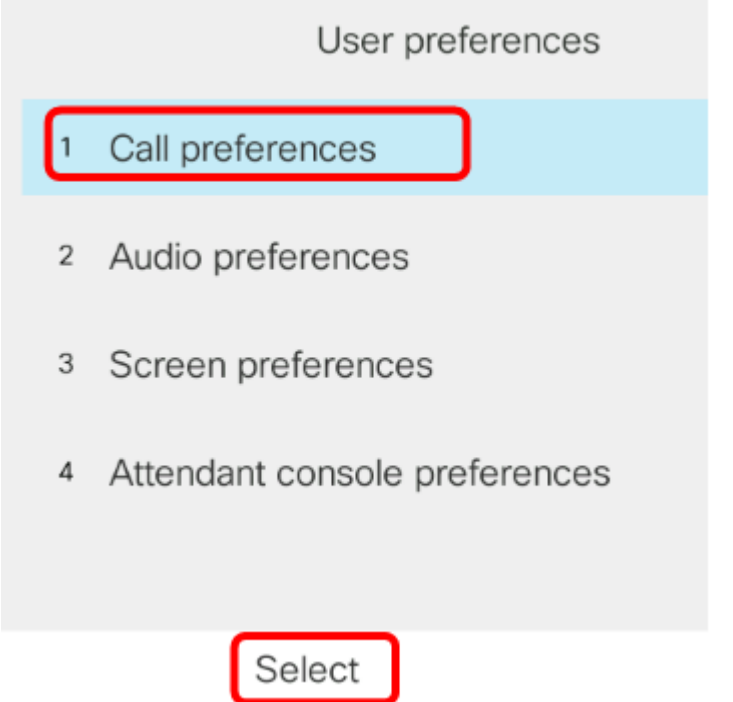

Schritt 4: Navigieren Sie zu Anklopfen und drücken Sie dann die Navigations-Cluster rechte -Taste, um die Option Ein festzulegen.

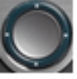

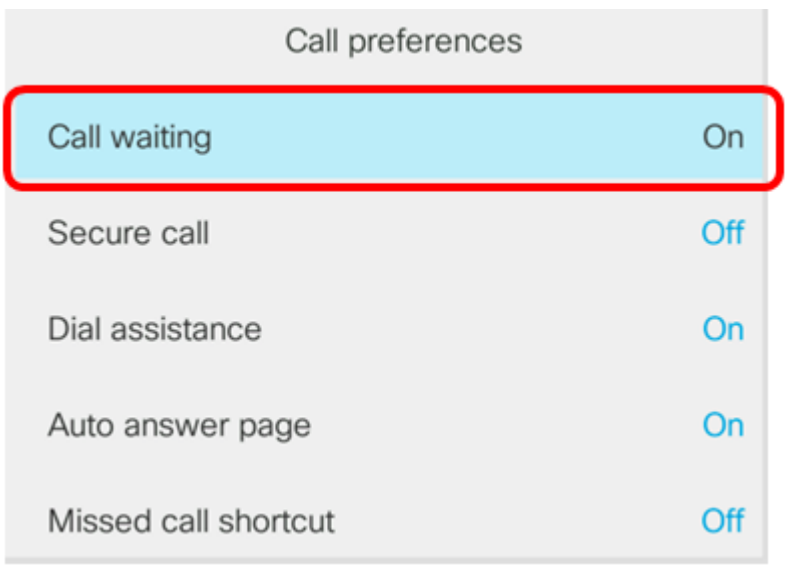

#### Schritt 5: Drücken Sie die programmierbare Taste Festlegen.

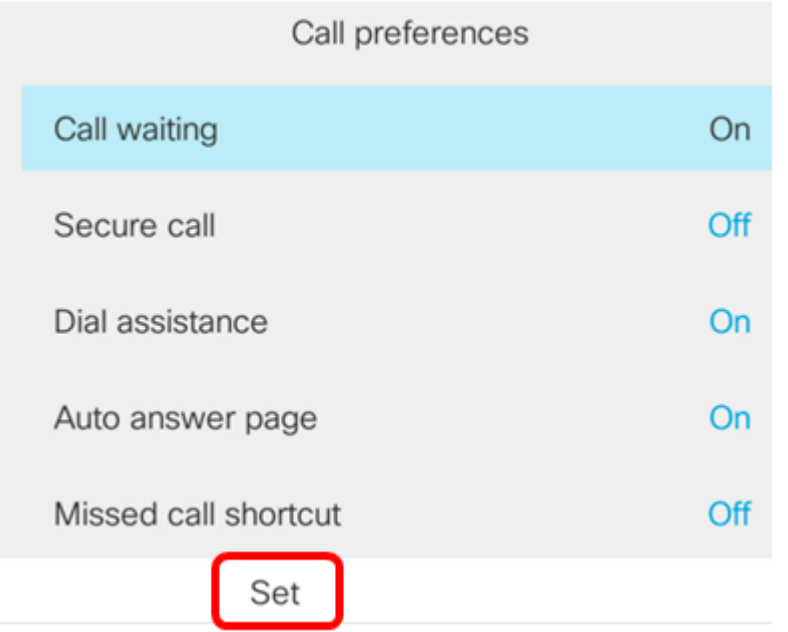

Sie sollten jetzt die Anklopffunktion auf Ihrem Telefon über die Benutzeroberfläche aktivieren.